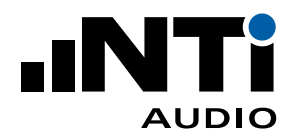

# **XLR Adapter ASD XLR Adapter ASD-2 für XL2 Analysator**

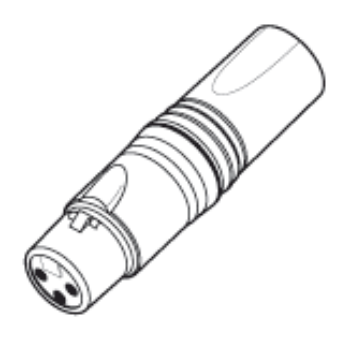

**XLR male/female Adapter mit elektronischem Datenblatt zur automatischen Erkennung (ASD) von anderen Sensoren. Der Adapter ist in zwei Varianten verfügbar: Der Typ ASD-2 für Messmikrofone mit isolierter Gehäusemasseverbindung und der Typ ASD für Induktionsschleifen- und andere Sensoren.**

Die Automatische Sensorerkennung (ASD) des Analysators XL2 liest nach dem Anschliessen des Adapters das Datenblatt mit dem Adaptertyp und den Kalibrierdaten aus. Dies stellt die rasche und sichere Verbindung zum Sensor sowie korrekte und präzise Messergebnisse sicher. Die Informationen des elektronischen Datenblatts werden in jedem XL2-Messbericht dokumentiert.

## **Anwendungsbeispiel**

Der XLR Adapter ASD speichert die Sensitivität eines Induktionsschleifen-Sensors im installierten elektronischen Datenblatt. Der XL2 liest diese Information und ist sofort bereit für präzise Messungen.

## **Spezifikationen**

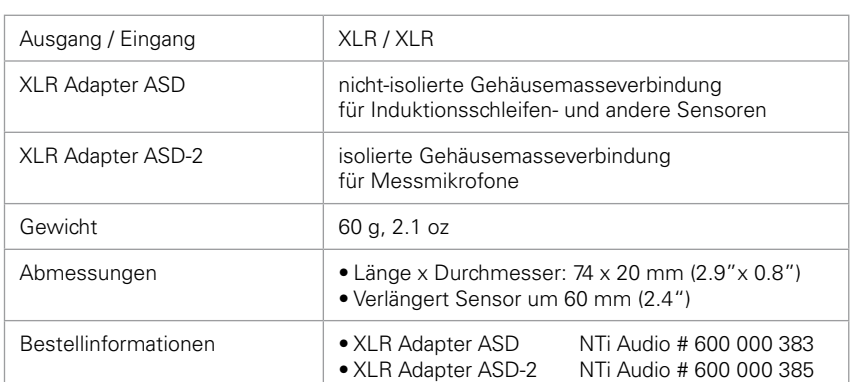

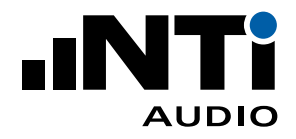

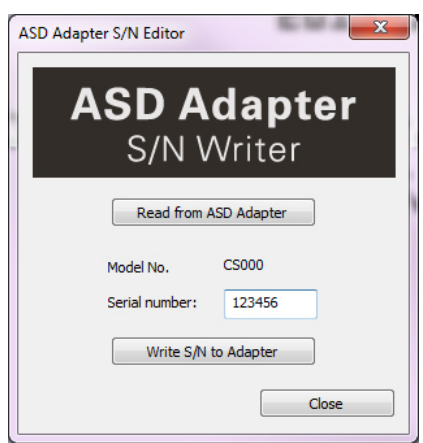

XL2 Projector PRO Setzen der Seriennummer

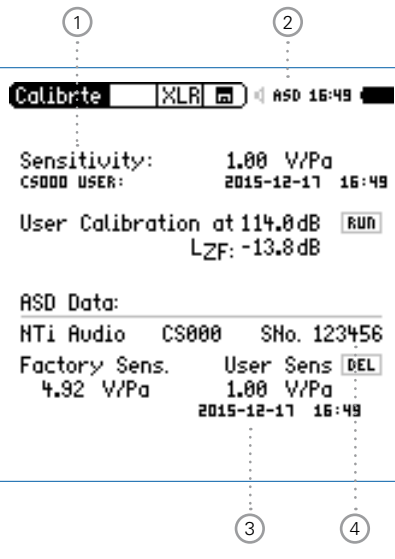

### **Vorbereitungen**

#### **Seriennummer setzen**

Speichern Sie die Seriennummer des angeschlossenen Sensors im elektronischen Datenblatt des Adapters.

- • Verbinden Sie den XL2 mit dem PC und starten Sie die Software "XL2 Projector PRO" V1.53 (oder höher). Daraufhin erscheint der Bildschirminhalt des XL2 live auf dem PC Monitor. Die neueste Software-Version finden Sie unter [https://my.nti](https://my.nti-audio.com/support/xl2)[audio.com/support/xl2.](https://my.nti-audio.com/support/xl2)
- Drücken Sie F4, um den "ASD Adapter S/N Writer" zu öffnen.
- • Klicken Sie auf **Read from ASD Adapter.**
- • Geben Sie die Seriennummer des Sensors ein.
- • Klicken Sie auf **Write S/N to Adapter**.

Falls Sie verschiedene Sensoren einsetzen empfehlen wir Ihnen, pro Sensor je einen eigenen Adapter zu verwenden. Damit sparen Sie Zeit und vereinfachen die Anwendung.

## **Individuelle Kalibrierung**

Führen Sie eine individuelle Kalibrierung durch oder stellen Sie die Sensor-Empfindlichkeit gemäss Datenblatt des Sensors ein.

- • Verbinden Sie den Adapter mit dem XL2.
- Schalten Sie den XL2 ein und wählen Calibrte im Hauptmenü. Daraufhin erscheint das ASD Symbol (2). (Falls "ASD" nicht erscheint, wählen Sie die Messfunktion SLMeter. Der XL2 liest die Sensordaten beim Einschalten oder beim Wechsel der Messfunktion.)
- Wählen Sie **Sensitivity** 1 mit Hilfe des Drehrads ...
- $\bullet$  Drücken Sie Enter  $\Theta$  und stellen Sie die Empfindlichkeit ein.
- $\bullet$  Bestätigen Sie die Einstellungen mit der Enter-Taste  $\Theta$ .
- **Der Adapter ist konfiguriert. Die Empfindlichkeit 3 und Serien**nummer 4 sind im elektronischen Datenblatt gespeichert.

**Individuelle Kalibrierung behalten**

Bei jeder Eingabe einer Seriennummer löscht der XL2 die Daten der individuellen Kalibrierung. Führen Sie letztere daher immer erst am Schluss aus.

Entsorgen Sie das Gerät gemäss den geltenden  $\boxtimes$ umweltrechtlichen Bestimmungen in Ihrem Land.